## How to provide Guest and Employ access with the same SSID using Instant solution with WAP2-Enterprise

The idea of the tutorial was to be able to introduce new clients to the Aruba solution with the minimal investment in the hardware. Once the client would understand the benefits of getting Aruba hardware in his environment and would require an increase in scale we would depending on the size campus solution or we would stick with the instant solution.

High level the solution is to use a WPA2-Enterprise and internal Radius server in order to provide 2 or more user roles.

The first thing that we want first to think about is how to do the separation of the usernames between the Guest and Employee. The way I will do it is to use a set of character specific to each type, for Guest the username will start with "GU" and the employee will start with "EM"

Now we will configure the Users:

 Under Security -> Users for Internal Server we will add our usernames and passwords using the type Employee

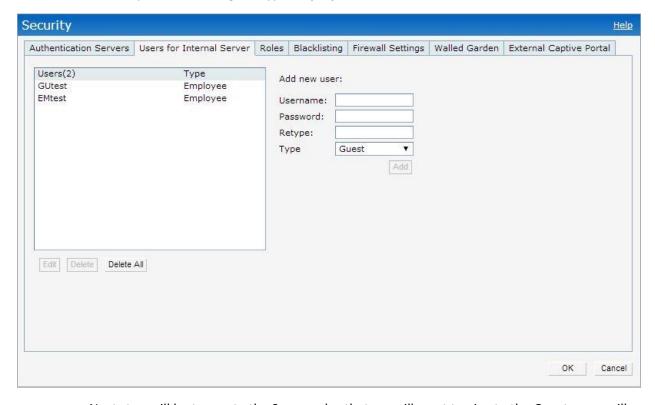

 Next step will be to create the 2 user roles that we will want to give to the Guest users will be put under "Guest\_wpa" and Employ users will be put under "Employee\_wpa" At this stage we will start to configure the SSID that will bring all this together:

- Step 1:

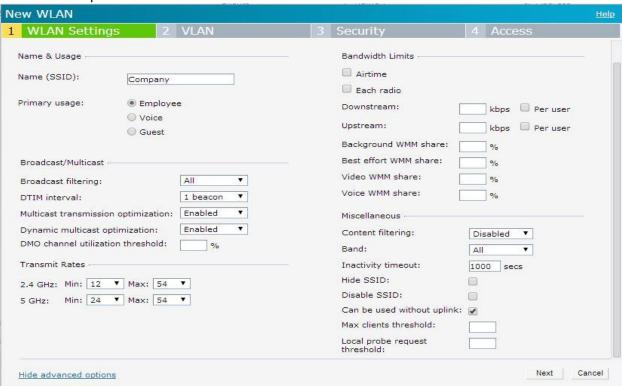

Step 2 (We could do Virtual Controller assigned or Network with VLAN's and Client VLAN
 Assignment Dynamic if we want to split the users on VLAN's too)

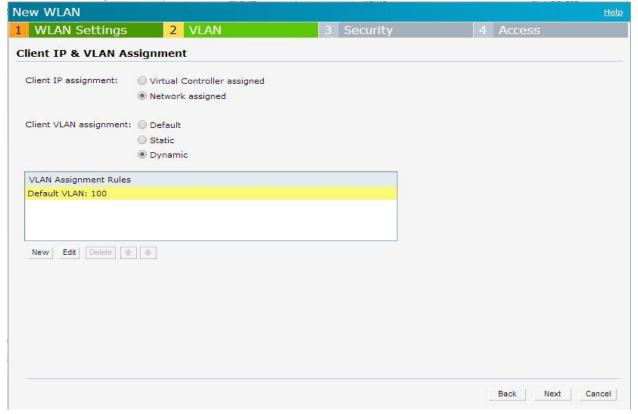

Step 3 – we will choose Enterprise with Key management WPA-2 Enterprise and of course we will choose for the Authentication server the internal server:

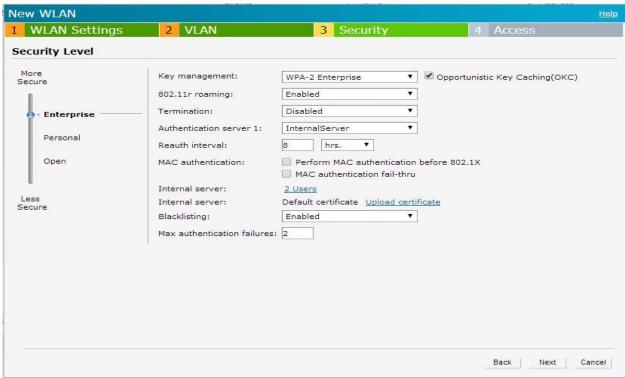

- Step 4 – Access rules will be Rule-based and then we create the Role Assignment Rules as in the picture bellow:

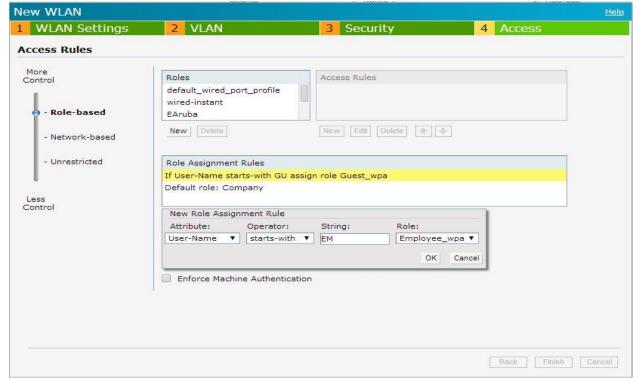

The only improvement that I would like to see for this setup is to have the Reauth interval defined on the user role.